# NetBackup™ for PostgreSQL 管理者ガイド

Windows および Linux

リリース 10.0

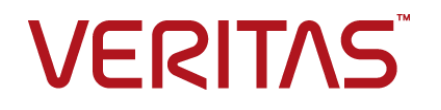

# NetBackup™ for PostgreSQL 管理者ガイド

最終更新日: 2022-05-09

#### 法的通知と登録商標

Copyright © 2022 Veritas Technologies LLC. All rights reserved.

Veritas、Veritas ロゴ、NetBackup は、Veritas Technologies LLC または関連会社の米国および その他の国における商標または登録商標です。その他の会社名、製品名は各社の登録商標または 商標です。

この製品には、Veritas 社がサードパーティへの帰属を示す必要があるサードパーティ製ソフトウェ ア (「サードパーティ製プログラム」) が含まれる場合があります。サードパーティプログラムの一部は、 オープンソースまたはフリーソフトウェアライセンスで提供されます。本ソフトウェアに含まれる本使用 許諾契約は、オープンソースまたはフリーソフトウェアライセンスでお客様が有する権利または義務 を変更しないものとします。このVeritas製品に付属するサードパーティの法的通知文書は次の場所 で入手できます。

#### <https://www.veritas.com/about/legal/license-agreements>

本書に記載されている製品は、その使用、コピー、頒布、逆コンパイルおよびリバースエンジニアリ ングを制限するライセンスに基づいて頒布されます。Veritas Technologies LLC からの書面による 許可なく本書を複製することはできません。

本書は、現状のままで提供されるものであり、その商品性、特定目的への適合性、または不侵害の 暗黙的な保証を含む、明示的あるいは暗黙的な条件、表明、および保証はすべて免責されるものと します。ただし、これらの免責が法的に無効であるとされる場合を除きます。Veritas Technologies LLC およびその関連会社は、本書の提供、パフォーマンスまたは使用に関連する付随的または間 接的損害に対して、一切責任を負わないものとします。本書に記載の情報は、予告なく変更される 場合があります。

ライセンスソフトウェアおよび文書は、FAR 12.212 に定義される商用コンピュータソフトウェアと見な され、Veritasがオンプレミスまたはホスト型サービスとして提供するかを問わず、必要に応じて FAR 52.227-19 「商用コンピュータソフトウェア - 制限される権利 (Commercial Computer Software - Restricted Rights)」、DFARS 227.7202「商用コンピュータソフトウェアおよび商用コンピュータソフ トウェア文書 (Commercial Computer Software and Commercial Computer Software Documentation)」、およびそれらの後継の規制に定める制限される権利の対象となります。米国政 府によるライセンス対象ソフトウェアおよび資料の使用、修正、複製のリリース、実演、表示または開 示は、本使用許諾契約の条項に従ってのみ行われるものとします。

Veritas Technologies LLC 2625 Augustine Drive Santa Clara, CA 95054

<http://www.veritas.com>

#### テクニカルサポート

テクニカルサポートはグローバルにサポートセンターを管理しています。すべてのサポートサービス は、サポート契約と現在のエンタープライズテクニカルサポートポリシーに応じて提供されます。サ

ポート内容およびテクニカルサポートの利用方法に関する情報については、次のWebサイトにアク セスしてください。

<https://www.veritas.com/support>

次の URL で Veritas Account の情報を管理できます。

#### <https://my.veritas.com>

現在のサポート契約についてご不明な点がある場合は、次に示すお住まいの地域のサポート契約 管理チームに電子メールでお問い合わせください。

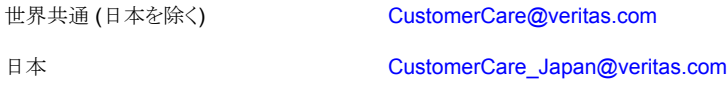

#### マニュアル

マニュアルの最新バージョンがあることを確認してください。各マニュアルには、2 ページ目に最終 更新日が記載されています。最新のマニュアルは、Veritasの Web サイトで入手できます。

<https://sort.veritas.com/documents>

#### マニュアルに対するご意見

お客様のご意見は弊社の財産です。改善点のご指摘やマニュアルの誤謬脱漏などの報告をお願 いします。その際には、マニュアルのタイトル、バージョン、章タイトル、セクションタイトルも合わせて ご報告ください。ご意見は次のアドレスに送信してください。

#### [NB.docs@veritas.com](mailto:NB.docs@veritas.com)

次の Veritas コミュニティサイトでマニュアルの情報を参照したり、質問したりすることもできます。

<http://www.veritas.com/community/>

#### Veritas Services and Operations Readiness Tools (SORT)

Veritas SORT (Service and Operations Readiness Tools) は、特定の時間がかかる管理タスク を自動化および簡素化するための情報とツールを提供するWebサイトです。製品によって異なりま すが、SORT はインストールとアップグレードの準備、データセンターにおけるリスクの識別、および 運用効率の向上を支援します。SORTがお客様の製品に提供できるサービスとツールについては、 次のデータシートを参照してください。

[https://sort.veritas.com/data/support/SORT\\_Data\\_Sheet.pdf](https://sort.veritas.com/data/support/SORT_Data_Sheet.pdf)

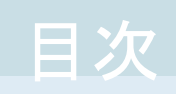

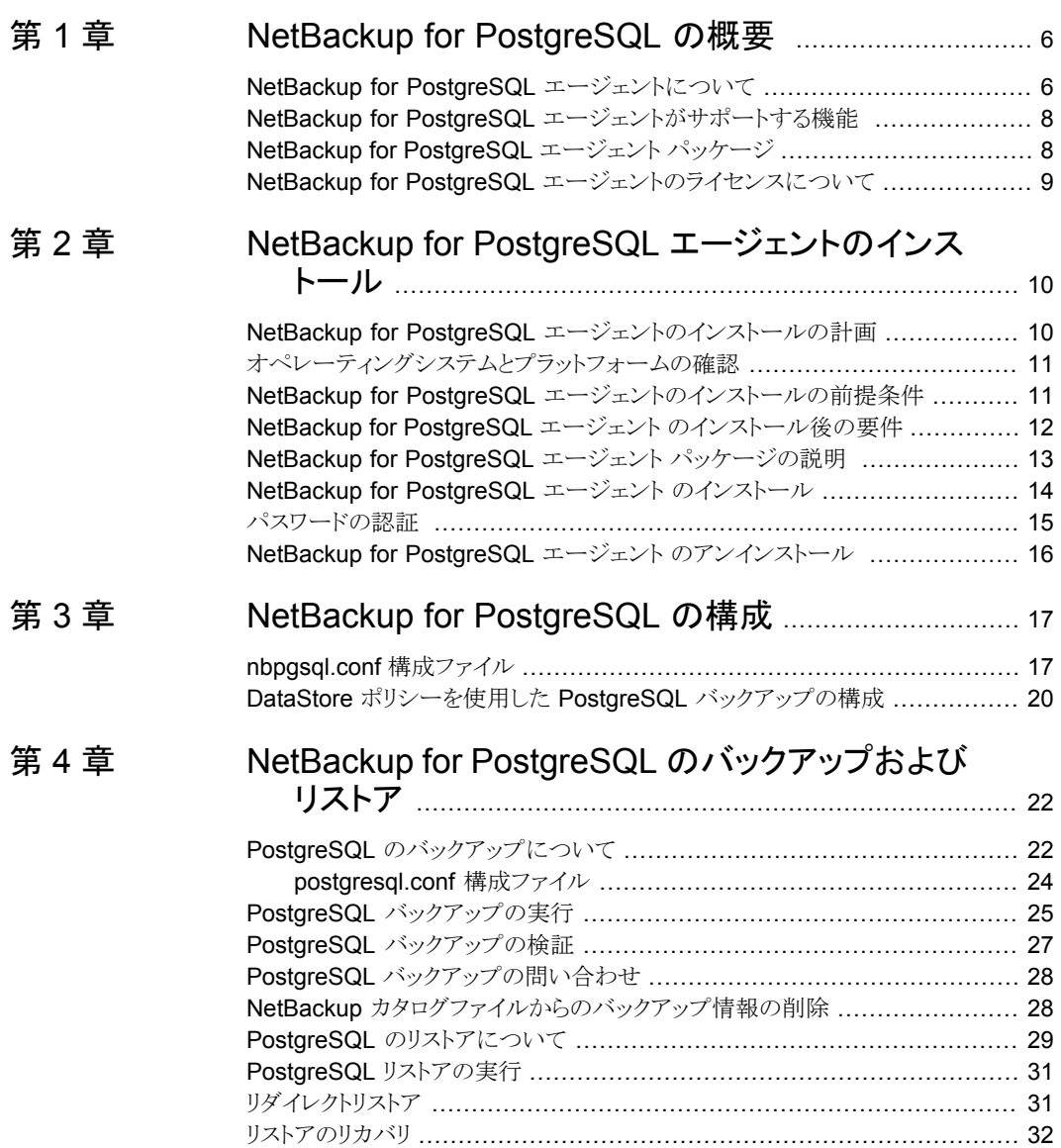

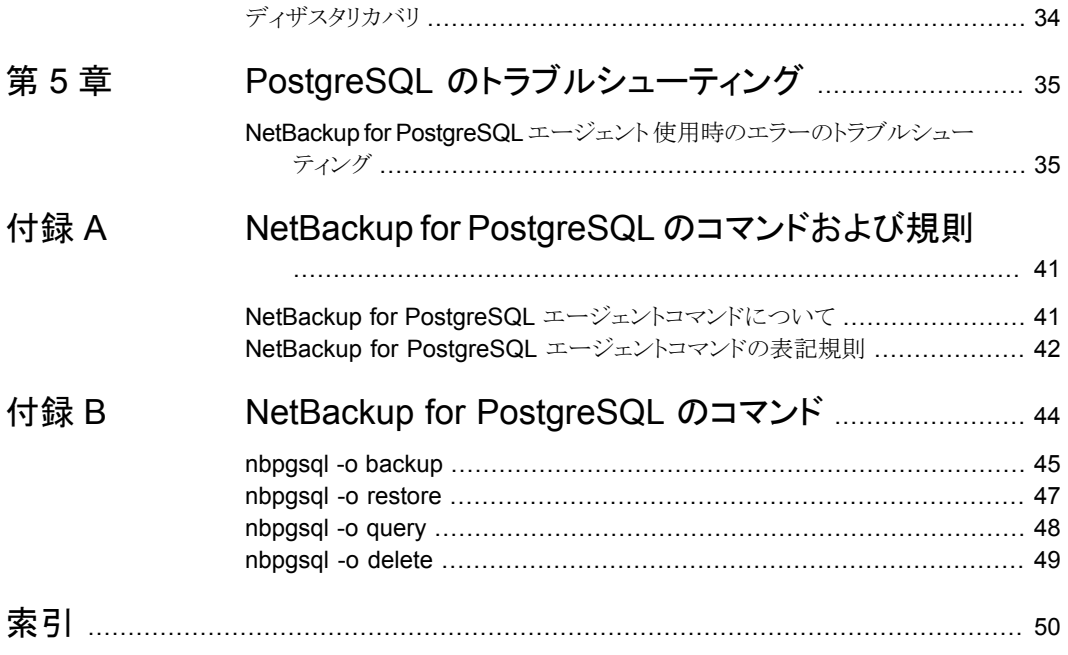

# <span id="page-5-0"></span>NetBackup for PostgreSQL の概要

この章では以下の項目について説明しています。

- NetBackup for PostgreSQL [エージェントについて](#page-5-1)
- NetBackup for PostgreSQL [エージェントがサポートする機能](#page-7-0)
- <span id="page-5-1"></span>NetBackup for [PostgreSQL](#page-7-1) エージェント パッケージ
- NetBackup for PostgreSQL [エージェントのライセンスについて](#page-8-0)

# **NetBackup for PostgreSQL** エージェントについて

<span id="page-5-2"></span>NetBackup for PostgreSQL エージェントは、NetBackup の機能を拡張したもので、 PostgreSQL データベースのバックアップとリストアを行います。NetBackup for PostgreSQL エージェントは、NetBackup クライアントにあり、スタンドアロン設定での操 作をサポートします。このエージェントは、PostgreSQL バージョン 9 以降をサポートしま す。

**1**

このエージェントは、さらに以下もサポートします。

- バックアップの検証。
- バックアップとリストアの問い合わせ。
- カタログファイルからのバックアップ情報の削除
- リストアのリダイレクト。

メモ**:** PostgreSQL エージェントと NetBackup が、正常に行われたバックアップ操作お よびリストア操作のバージョンと同じであることを確認します。

#### **NetBackup for PostgreSQL** のワークフロー

NetBackup for PostgreSQL エージェントは、nbpgsql.conf ファイルからパラメータを 読み込み、操作を開始します。nbpgsql.conf ファイルには、各操作を実行するために、 nbpgsql コマンドに設定する必要があるパラメータが含まれています。

p.17 の 「[nbpgsql.conf](#page-16-1) 構成ファイル」 を参照してください。

エージェントは、PostgreSQL データベースと通信してスナップショットを作成します。 Windows 用のボリュームシャドウコピーサービス (VSS)、または Linux 用の LVM (Logical Volume Manager) は、PostgreSQL データベースのスナップショットを作成します。

エージェントはその後、NetBackup XBSA インターフェースを介して、サーバー名、ポリ シー、およびスケジュール形式情報を更新します。NetBackup マスターサーバーは、 NetBackup クライアントに接続して、保護対象のデータをバックアップまたは取得します。

エージェントは、スナップショットをマウントし、ファイルをコピーし、NetBackup XBSA イ ンターフェースにそれを送信します。NetBackup XBSA インターフェースは、NetBackup メディアサーバーが管理する、マウントされたメディアまたはディスクストレージにこのデー タを書き込みます。

表 [1-1](#page-6-0) に、構成ファイルを示します。これらのファイルには、各操作について指定する必 要があるパラメータが含まれています。

<span id="page-6-0"></span>

| コンポーネント                 | 説明                                                                                                    |
|-------------------------|----------------------------------------------------------------------------------------------------|
| nbpgsgl.conf 771<br>ル   | nbpgsq1.conf ファイルには、nbpgsq1 操作を実行する前に指定する必要があるパラメータが<br>含まれています。                                                              |
|                         | 詳しくは、p.17 の 「nbpgsql.conf 構成ファイル」を参照してください。を参照してください。                                                                         |
| recovery.confファイ<br>ル   | recovery.conf ファイルには、アーカイブリカバリを実行するために、PostgreSQL に設定する<br>必要があるパラメータが含まれています。 実行する必要のある後続のリカバリに対しては、パラメー<br>タを再度設定する必要があります。 |
|                         | 詳しくは、p.32 の「リストアのリカバリ」を参照してください。 を参照してください。                                                                                   |
| postgresql.conf<br>ファイル | postgresg1.confファイルには、Write-Aheadログをアーカイブするために設定する必要があ<br>るパラメータが含まれています。                                                     |
|                         | 詳しくは、p.22 の 「PostgreSQL のバックアップについて」を参照してください。 を参照してくださ<br>$V_{0}$                                                            |
| pqpass.confファイル         | pqpass.confファイルには、Windows用データベースに接続するためのパスワードが含まれて<br>います。                                                                    |
|                         | 詳しくは、p.15 の 「パスワードの認証 」 を参照してください。 を参照してください。                                                                                 |

表 **1-1** NetBackup for PostgreSQL の構成ファイル

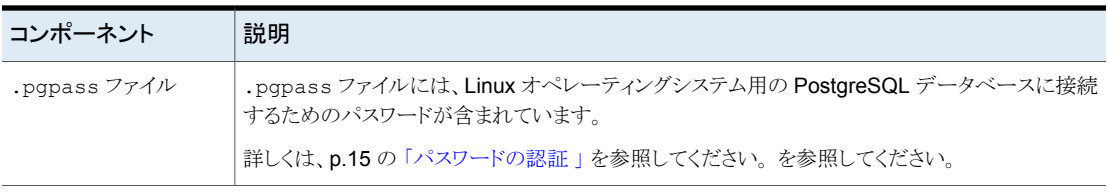

<span id="page-7-0"></span>メモ**:** パラメータは、操作を実行する前に nbpgsql.conf ファイル内で設定するか、 nbpgsqlコマンドラインで指定できます。優先されるのはコマンドラインのパラメータです。

# **NetBackup for PostgreSQL** エージェントがサポート する機能

<span id="page-7-2"></span>表 [1-2](#page-7-2) に、エージェントがサポートする機能を示します。

| <b>Features</b> | 説明                                                                |
|-----------------|-------------------------------------------------------------------|
| バックアップ          | エージェントは、PostgreSQL データベースの完全インスタンスバックアップ<br><b>をサポートします。</b>      |
| リストア            | エージェントは、PostgreSQLバックアップの完全インスタンスリストアをサポー<br>トレます。                |
| リダイレクトリストア      | エージェントは、代替 NetBackup クライアントへの PostgreSQL バックアッ<br>プのリストアをサポートします。 |

表 **1-2** NetBackup for PostgreSQL の機能

# **NetBackup for PostgreSQL** エージェント パッケージ

<span id="page-7-1"></span>PostgreSQL エージェントは、NBPostgreSQLAgent\_*version number*.zip ファイルに パッケージ化されており、[my.veritas.com](https://www.veritas.com/support) サイトから利用可能です。 パッケージファイルには、次のプラットフォームファイルが含まれています。

- (Windows) NBPostgreSQLAgent\_*version number*\_AMD64/
- (Linux RHEL) NBPostgreSQLAgent\_*version number*\_linuxR\_x86/
- (Linux SLES) NBPostgreSQLAgent\_*version number*\_linuxS\_x86/

# **NetBackup for PostgreSQL** エージェントのライセン スについて

<span id="page-8-0"></span>NetBackup for PostgreSQL エージェントは NetBackup クライアントソフトウェアにイン ストールされ、NetBackup とは別にライセンス付与されるオプションではありません。 NetBackup for PostgreSQL エージェントは、Application and Database License Pack の有効なライセンスをお持ちのお客様にご利用いただけます。一般的に、NetBackup forPostgreSQLエージェントのライセンス付与は、サポートされるデータベースエージェ ントの既存のキャパシティライセンスモデルに従います。

# <span id="page-9-0"></span>NetBackup for PostgreSQL エージェントの インストール

この章では以下の項目について説明しています。

- NetBackup for PostgreSQL [エージェントのインストールの計画](#page-9-1)
- [オペレーティングシステムとプラットフォームの確認](#page-10-0)
- NetBackup for PostgreSQL [エージェントのインストールの前提条件](#page-10-1)

**2**

- NetBackup for PostgreSQL エージェント [のインストール後の要件](#page-11-0)
- NetBackup for PostgreSQL エージェント [パッケージの説明](#page-12-0)
- <span id="page-9-1"></span>NetBackup for PostgreSQL エージェント [のインストール](#page-13-0)
- [パスワードの認証](#page-14-0)
- <span id="page-9-2"></span>■ NetBackup for PostgreSQL エージェント [のアンインストール](#page-15-0)

# **NetBackup for PostgreSQL** エージェントのインストー ルの計画

表 [2-1](#page-10-2) は、エージェントのインストールに必須の計画手順を示しています。

| 手順   | 処理                                                                                |
|------|-----------------------------------------------------------------------------------|
| 手順 1 | オペレーティングシステムを確認します。                                                               |
|      | 詳しくは、p.11 の 「オペレーティングシステムとプラットフォームの確認   を参照し<br>てください。を参照してください。                  |
| 手順 2 | NetBackup for PostgreSQL エージェントをインストールする前に、前提条件を確<br>認します。                        |
|      | 詳しくは、p.11 の「NetBackup for PostgreSQL エージェントのインストールの前<br>提条件」を参照してください。 を参照してください。 |
| 手順 3 | オペレーティングシステムに NetBackup for PostgreSQL エージェントをインストー<br>ルします。                      |
|      | 詳しくは、p.14の「NetBackup for PostgreSQL エージェントのインストール」を<br>参照してください。 を参照してください。       |
| 手順 4 | PostareSQL バックアップのデータベースパスワードを認証します。                                              |
|      | 詳しくは、p.15 の 「パスワードの認証 」 を参照してください。 を参照してください。                                     |

<span id="page-10-2"></span>表 **2-1** エージェントをインストールするための一般的な手順

# オペレーティングシステムとプラットフォームの確認

<span id="page-10-0"></span>ご使用のオペレーティングシステムまたはプラットフォームで NetBackup for PostgreSQL エージェントがサポートされていることを確認してください。

エージェントは、次のプラットフォームでの操作をサポートします。

- Red Hat Enterprise Linux (RHEL) 6.8 以降
- <span id="page-10-1"></span>■ SUSE Enterprise Linux Server 11 SP3 以降
- Microsoft Windows Server 2012 以降
- Microsoft Windows 8.1 以降

# **NetBackup for PostgreSQL** エージェントのインストー ルの前提条件

インストールする前に、次の前提条件を満たしていることを確認します。

■ NetBackup 8.2 以降がインストールされ、マスターサーバー、メディアサーバー、クラ イアントで稼働中である。

- PostgreSQL エージェントと NetBackup のバージョンが同じであることを確認します。 NetBackup を新しいバージョンにアップグレードする場合は、エージェントのバージョ ンもアップグレードする必要があります。
- <span id="page-11-0"></span>■ PostgreSQL データベースがインストールされ、クライアントで稼働中である。

# **NetBackup for PostgreSQL** エージェント のインストー ル後の要件

インストール後に次を実行します。

- (Windows) NetBackup for PostgreSQL エージェントを、管理者権限で実行するよ うに構成します。
- (Windows) NetBackup の bin ディレクトリを PATH ユーザー環境変数に追加しま す。
- (Linux) nbpgsql.conf ファイルが存在しない場合、デフォルトの構成ファイルを作成 します。詳しくは、p.17 の 「[nbpgsql.conf](#page-16-1) 構成ファイル」を参照してください。
- (Linux) シンボリックリンク: シンボリックリンクがない場合は、libpq.so.<n>を指す 1ibpq.so を作成します。ここで、<n>は PostgreSQL ライブラリのバージョンです。 シンボリックリンクは、選択したディレクトリに作成できます。 たとえば、PostgreSQL ライブラリバージョン 5の場合、シンボリックリンク libpq.so は libpq.so.5 を指します。

#ln -s /<pgsql\_lib\_install\_path>/libpq.so.5 libpq.so

メモ**:** nbpgsql.conf の PGSQL\_LIB\_INSTALL\_PATH パラメータを、シンボリックリンク の絶対パスで更新したことを確認します。

- (Linux) エージェントのユーザーは、スーパーユーザーまたはスーパーユーザー権 限を持つユーザーです。
- 次のデータベースユーザー権限を設定します。

表 **2-2** ユーザーと権限

| ユーザー   | 権限                                                                                              |
|--------|-------------------------------------------------------------------------------------------------|
| バックアップ | LOCK TABLES, SELECT FILE, RELOAD, SUPER, UPDATE,<br><b>TRIGGER、SHOW、VIEW、EXECUTE、および EVENT。</b> |
| リストア   | CREATE、DROP、INDEX、SHUTDOWN、INSERT、ALTER、<br>DELETE, UPDATE, TRIGGER, SUPER, および CREATE VIEW。    |

データベースユーザー権限を設定するには、次の PostgreSQL コマンドを実行します。

ALTER USER<db user> with SUPERUSER

<span id="page-12-0"></span>詳しくは、『PostgreSQL 管理者ガイド』を参照してください。

# **NetBackup for PostgreSQL** エージェント パッケージ の説明

エージェントは、NBPostgreSQLAgent\_*version number*.zip ファイルにパッケージ化 されており、[my.veritas.com](https://www.veritas.com/support) サイトから利用可能です。

パッケージファイルには、次のプラットフォームファイルが含まれています。

- (Windows) NBPostgreSQLAgent\_*version number*\_AMD64/
- (Linux RHEL) NBPostgreSQLAgent\_*version number*\_linuxR\_x86/
- (Linux SUSE) NBPostgreSQLAgent\_*version number*\_linuxS\_x86/

(Windows) NBPostgreSQLAgent\_*version number*\_AMD64/ には、次のファイルが含 まれています。

- NBPostgreSQLAgent\_*version number*\_AMD64/README.txt
- NBPostgreSQLAgent\_*version number*\_AMD64/cab1.cab
- NBPostgreSQLAgent\_*version number*\_AMD64/Setup.exe
- NBPostgreSQLAgent\_*version number*\_AMD64/NBPgSQLAgent.msi

(Linux RHEL) NBPostgreSQLAgent 8.2 linuxR x86/ には次のファイルが含まれて います。

■ VRTSnbpostgresqlagent.rpm

(Linux SUSE) NBPostgreSQLAgent 8.2 linuxS\_x86/ には次のファイルが含まれて います。

■ VRTSnbpostgresqlagent.rpm

エージェントをインストールする際は、ベリタスの使用許諾契約に同意すると、エージェン トの正常なインストールを続行できます。

デフォルトでは、エージェントは次の場所にインストールされます。

- (Windows) C:¥Program Files¥VERITAS¥NBPostgreSQLAgent
- (Linux RHEL および SUSE) /usr/NBPostgreSQLAgent/

# **NetBackup for PostgreSQL** エージェント のインストー ル

<span id="page-13-0"></span>Windows にエージェントをインストールする場合、Veritas では NBPostgreSQLAgent\_*version number*\_AMD64/Setup.exe ファイルを実行することを お勧めします。

#### エージェントをインストールするには

- **1** NBPostgreSQLAgent\_*version number.zip* ファイルをダウンロードします。
- **2** オペレーティングシステムに適用するファイルを抽出します。

(Windows) NBPostgreSQLAgent\_*version number*\_AMD64/

(Linux RHEL) NBPostgreSQLAgent\_*version number*\_linuxR\_x86/

(Linux SUSE) NBPostgreSQLAgent*version number*\_linuxS\_x86/

**3** オペレーティングシステムに適用するファイルを実行します。

(Windows) NBPostgreSQLAgent\_8.2\_AMD64/Setup.exe

#### (Linux RHEL)

NBPostgreSQLAgent\_8.2\_linuxR\_x86/VRTSnbpostgresqlagent.rpm

rpm -ivh VRTSnbpostgresqlagent.rpm コマンドを使用します。

#### (Linux SUSE)

NBPostgreSQLAgent\_8.2\_linuxS\_x86/VRTSnbpostgresqlagent.rpm

rpm -ivh VRTSnbpostgresqlagent.rpm コマンドを使用します。

**4** y と入力して、ベリタスの使用許諾契約に同意します。 エージェントはデフォルトの場所にインストールされます。

メモ**:** PostgreSQL エージェントと NetBackup が、正常に行われたバックアップ操作お よびリストア操作のバージョンと同じであることを確認します。

使用許諾契約書に自動的に同意 (サイレントインストール) するには、次の内容を含む /tmp/AgentInstallAnswer.conf ファイルを作成します。

Yes - 使用許諾契約書に同意する場合

No - 使用許諾契約書に拒否する場合

## パスワードの認証

<span id="page-14-0"></span>パスワードを認証すると、バックアップを実行するたびにパスワードを指定する必要がなく なります。パスワードファイルにパスワードが格納され、アプリケーションはバックアップを 実行するたびにパスワードを取得します。

#### パスワードファイル

Windows のパスワードファイルは pgpass.conf、Linux のパスワードファイルは .pgpass ファイルです。

パスワードファイルには、次の形式の行を含める必要があります。

hostname:port:database:username:password

Linux の場合、.pgpass ファイルを編集した後で .pgpass ファイルの権限を変更します。

#### **Windows** でのパスワードの認証

#### パスワードを認証するには

**1** 次のコマンドを実行します。

>echo%*AppData%*

O/P: C:¥Users¥Administrator¥AppData¥Roaming

- **2** postgresql ディレクトリを C:¥Users¥Administrator¥AppData¥Roaming パスに 作成します。
- **3** pgpass.conf を postgresql ディレクトリに作成します。
- **4** pgpass.conf ファイルで次を更新し、ファイルを保存します。

hostname:port:database:username:password

例: localhost:5432:\*:postgres:test\_123

**5** postgres サービスを再起動します。

#### **Linux** でのパスワードの認証

#### パスワードを認証するには

- **1** .pgpass ファイルをユーザーのホームディレクトリに作成します。
- **2** .pgpass ファイルを次のように編集します。

hostname:port:database\_name:username:password

- **3** .pgpass ファイルの権限を変更するには、次のコマンドを実行します。
	- $$$  chmod 0600  $\sim/$ .pgpass

# **NetBackup for PostgreSQL** エージェント のアンイン ストール

#### <span id="page-15-0"></span>エージェントをアンインストールするには

- **1** (Windows) [コントロールパネル]で、NBPostgreSQLAgent\_*version number*\_AMD64/ ファイルを右クリックし、[アンインストール]を選択してエージェント をアンインストールします。
- **2** (Linux RHEL または SUSE) アンインストールするには、次のコマンドを実行します。

rpm -e VRTSnbpostgresqlagent

# <span id="page-16-0"></span>NetBackup for PostgreSQL の構成

この章では以下の項目について説明しています。

- <span id="page-16-1"></span>■ [nbpgsql.conf](#page-16-1) 構成ファイル
- **DataStore** ポリシーを使用した PostgreSQL [バックアップの構成](#page-19-0)

# **nbpgsql.conf** 構成ファイル

<span id="page-16-2"></span>NetBackup for PostgreSQL 構成ファイル (nbpgsql.conf) には、各操作について指 定する必要があるパラメータが含まれています。事前定義済みの設定が含まれ、クライア ント上に配置されます。nbpgsql.conf ファイルでパラメータを構成しない場合は、デフォ ルトのパラメータ値が優先されます。パラメータは、nbpgsql.conf ファイル内で構成す るか、コマンドラインで設定できます。優先されるのはコマンドラインのパラメータです。 nbpgsql.conf ファイルを使用すると、操作を実行するたびにパラメータを指定する必要 がなくなります。

**3**

nbpgsql.conf ファイルは次の場所にあります。

■ (Windows)

install\_path¥NBPostgreSQLAgent\_*version number*\_AMD64¥nbpgsql.conf

- (Linux RHEL) install\_path/NBPostgreSQLAgent*version number*\_linuxR\_x86/nbpgsql.conf
- (Linux SUSE) install\_path/NBPostgreSQLAgent\_*version number*\_linuxS\_x86/nbpgsql.conf

#### **nbpgsql** 構成ファイルの作成

NetBackup 8.2 以降、RHEL または SUSE でのエージェントのインストール時に、デフォ ルトでは nbpgsql.conf ファイルが作成されません。RPM インストーラは、インストール

先ディレクトリ /usr/NBPostgreSQLAgent/ に既存の任意のファイルを単に上書きする ため、既存の構成ファイルは上書きされません。

nbpgsql.conf ファイルが存在しない場合、オプションを指定せずにバックアップユー ティリティコマンドを実行してファイルを作成できます。たとえば、./nbpgsql コマンドを実 行します。このコマンドは、デフォルトの nbpgsql.conf ファイルを作成します。

表 [3-1](#page-17-0) に nbpgsql.conf ファイルのパラメータを示します。

<span id="page-17-0"></span>

| パラメータ                  | 説明                                                                                                    | 次に対する必               | デフォルト値                                                                   |
|------------------------|----------------------------------------------------------------------------------------------------|----------------------|--------------------------------------------------------------------------|
|                        |                                                                                                    | 須パラメータ               |                                                                          |
| DB PORT                | バックアップまたはリストアを実行する必<br>要のある PostgreSQL データベース<br>サーバーのポート番号を構成します。<br>ポート番号は PostgreSQL サービスの<br>状態を検証します。    | バックアップ               | ポート番号を指定しない場合、デ<br>フォルトは 5432 です。                                        |
| DB USER                | PostgreSQL データベースのユーザー<br>名を構成します。                                                                            | バックアップ               | ユーザー名を指定しない場合、<br>デフォルトは postgres です。                                    |
| PGSQL_LIB_INSTALL_PATH | (Linux) libpq.soバイナリパスを構成<br>します。                                                                             | バックアップ               | デフォルト値は存在しません。                                                           |
| MASTER SERVER NAME     | バックアップとリストアのための<br>NetBackup マスターサーバーを指定し<br>ます。                                                              | バックアップおよ<br>びリストア    | デフォルト値は存在しません。                                                           |
| POLICY NAME            | DataStore のポリシー名を指定します。                                                                                       | バックアップ               | デフォルト値は存在しません。                                                           |
| <b>SCHEDULE NAME</b>   | DataStore ポリシーを作成するときに設<br>定したバックアップスケジュールを特定<br>します。                                                         | バックアップ               | ポリシー名を指定しない場合、デ<br>フォルトは「アプリケーションバッ<br>クアップ (Application Backup)]<br>です。 |
| <b>CLIENT NAME</b>     | NetBackup for PostgreSQL エージェ<br>ントを持つ NetBackupクライアントを定<br>義します。                                             | リダイレクトリスト<br>アと問い合わせ | クライアント名を指定しない場合、<br>デフォルトは現在のホストです。                                      |
| SNAPSHOT SIZE          | (Linux) LVM スナップショットのスナップ<br>ショットサイズを指定します。スナップ<br>ショットのサイズは、キロバイト (KB)、メ<br>ガバイト(MB)、またはギガバイト(GB)<br>で指定します。 | LVM バックアッ<br>プ       | スナップショットのサイズを指定し<br>ない場合、デフォルトはMBです。                                     |

表 3-1 nbpgsql.conf のパラメータ

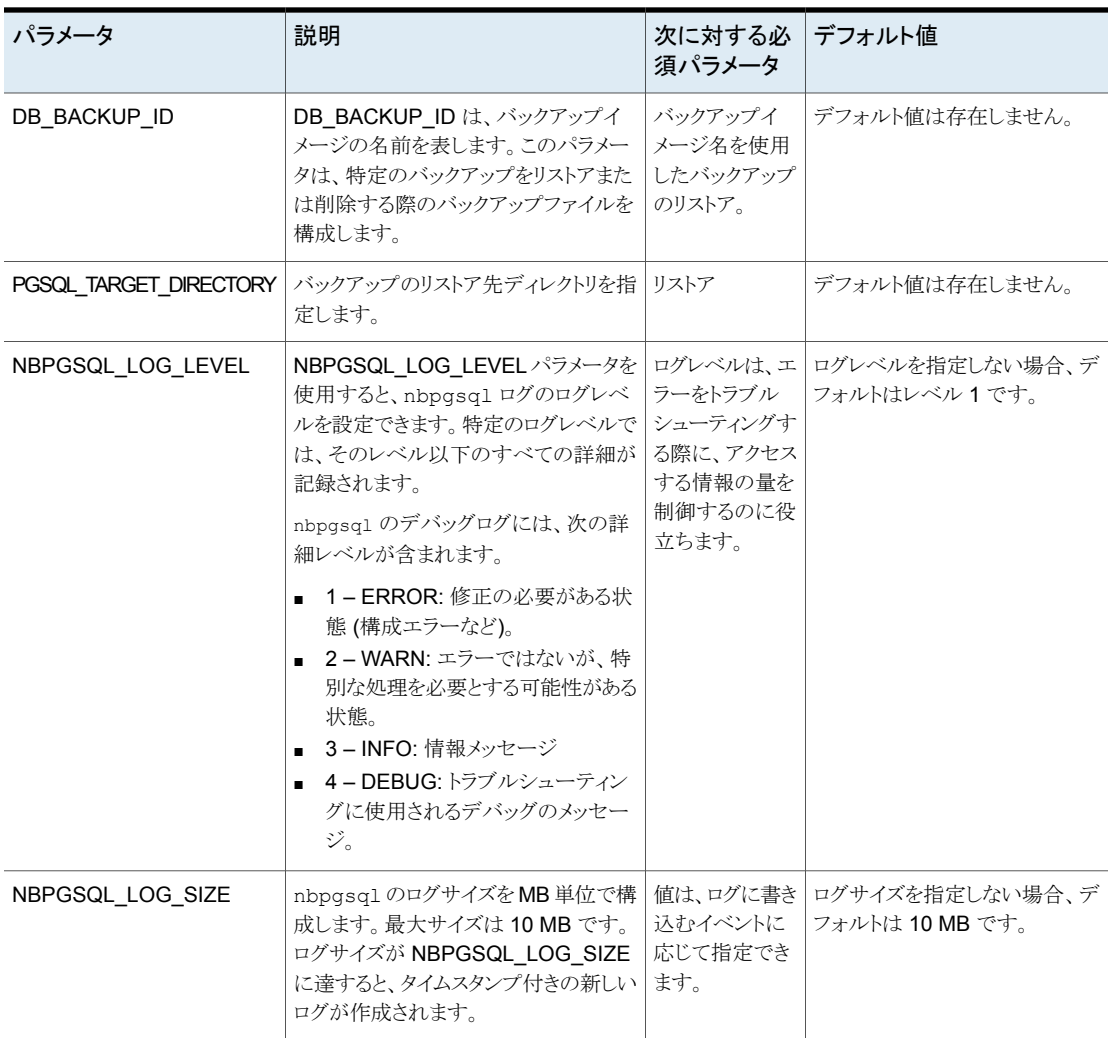

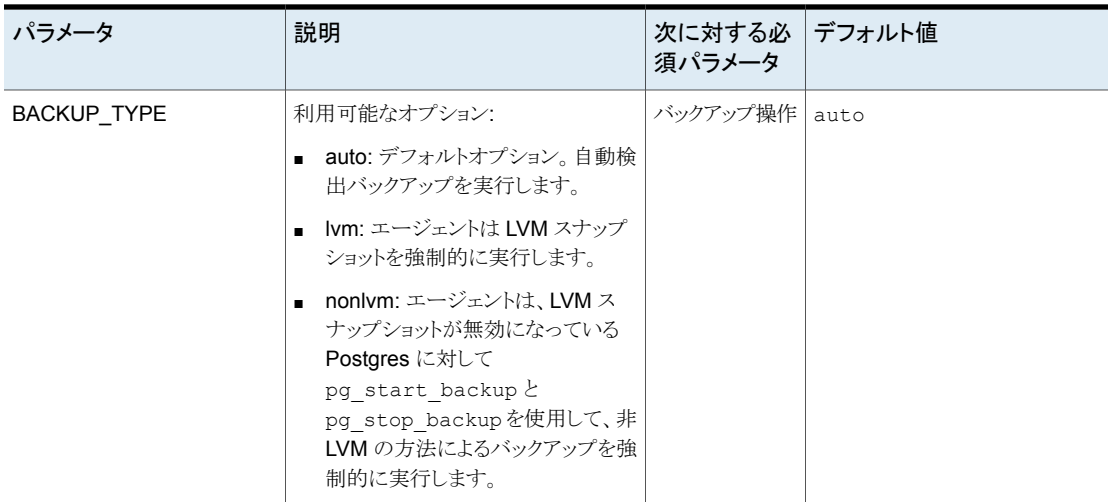

# <span id="page-19-0"></span>**DataStore** ポリシーを使用した **PostgreSQL** バックアッ プの構成

エージェントは、DataStore ポリシーを使用して、属性、スケジュール、クライアントリスト、 およびバックアップ対象を定義します。

**DataStore** ポリシーを使用して **PostgreSQL** データベースのバックアップを構成する には、次の手順を実行します。

- **1** マスターサーバーに管理者 (Windows) または root ユーザー (Linux) としてログオ ンします。
- **2** [NetBackup 管理コンソール (NetBackup Administration Console)]で、 [NetBackup の管理 (NetBackup Management)]、[ポリシー (Policies)]の順にク リックします。
- **3** [すべてのポリシー (All Policies)]ペインで、[すべてのポリシーの概略 (Summary of All Policies)]を右クリックして、[新しいポリシー (New Policy)]をクリックします。
- **4** [新しいポリシーの追加 (Add a Policy)]ダイアログボックスで、一意のポリシー名を 入力します。
- **5** [ポリシーの変更 (Change Policy)]ダイアログボックスで、[ポリシー形式 (Policy Type)]ドロップダウンリストから[DataStore ポリシー (DataStore Policy)]を選択し ます。
- **6** [ポリシーストレージ (Policy Storage)]リストで、ストレージのディスクベースのスト レージユニットを選択します。

**7** スケジュール形式を選択するには、[スケジュール(Schedules)]タブで[OK]をクリッ クして、[アプリケーションバックアップ (Application Backup)]スケジュール形式を選 択します。

メモ**:** XBSA フレームワークは、[アプリケーションバックアップ (Application backup)] スケジュール形式のみをサポートします。

- **8** [クライアント (Clients)]タブで[新規 (New)]をクリックして、NetBackup for PostgreSQL Agent を持つ NetBackup クライアントを追加します。
- **9** [クライアントの追加 (Add Client)]画面で[新規 (New)]をクリックし、[クライアント名 (Client Name)]フィールドにクライアントの名前を入力します。
- **10** NetBackup 管理コンソールで、[NetBackup の管理 (NetBackup Management)]、 [ポリシー (Policies)]の順にクリックして既存のポリシーリストのポリシーを表示しま す。
- **11** バックアップを実行する前に、nbpgsql.conf ファイルの設定を確認します。

詳しくはp.17 の 「nbpgsgl.conf 構成ファイル」を参照してください。 を参照してくだ さい。

メモ**:** PostgreSQL エージェントと NetBackup が、正常に行われたバックアップ操作お よびリストア操作のバージョンと同じであることを確認します。

# **4**

# <span id="page-21-0"></span>NetBackup for PostgreSQLのバックアップ およびリストア

この章では以下の項目について説明しています。

- PostgreSQL [のバックアップについて](#page-21-1)
- PostgreSQL [バックアップの実行](#page-24-0)
- **PostgreSQL** [バックアップの検証](#page-26-0)
- PostgreSQL [バックアップの問い合わせ](#page-27-0)
- NetBackup [カタログファイルからのバックアップ情報の削除](#page-27-1)
- PostgreSQL [のリストアについて](#page-28-0)
- PostgreSQL [リストアの実行](#page-30-0)
- <span id="page-21-1"></span>■ [リダイレクトリストア](#page-30-1)
- [リストアのリカバリ](#page-31-0)
- [ディザスタリカバリ](#page-33-0)

# **PostgreSQL** のバックアップについて

バックアップ用の nbpgsql -o backup コマンドは、-S、-P、-s の必須パラメータを使用 して、バックアップ操作を開始します。パラメータ -l および -z は、Linux オペレーティン グシステムの必須パラメータです。

portnum と -u はオプションのパラメータです。これらのパラメータは、nbpgsql.conf ファイルで構成するか、nbpgsql コマンドラインで指定できます。

バックアップのパラメータを設定した後、エージェントはパラメータを読み取り、指定したパ ラメータに基づいてバックアップを開始します。エージェントは、保護対象のデータをWAL ファイルに書き込みます。

これらのWALファイルはその後、アーカイブディレクトリ(任意の場所に作成可能)にアー カイブされます。

メモ**:** PostgreSQL データディレクトリとアーカイブ、または WAL ディレクトリが同じ LVM に存在することを確認します。

アーカイブまたは WAL ディレクトリを作成する場合は、データディレクトリ以外の場所に 作成することをお勧めします。

バックアップを実行する前に、postgresql.conf ファイルでパラメータを設定し、WAL のアーカイブを有効にしてください。

<span id="page-22-0"></span>詳しくは、p.24 の「[postgresql.conf](#page-23-0) 構成ファイル」を参照してください。を参照してくだ さい。

エージェントは、次のファイルを保護します。

- すべてのデータベーステーブルに関連付けられているスキーマファイル。
- データベーステーブルに関連付けられているファイル。
- データおよびインデックスファイル。

メモ**:** PostgreSQL エージェントと NetBackup が、正常に行われたバックアップ操作お よびリストア操作のバージョンと同じであることを確認します。

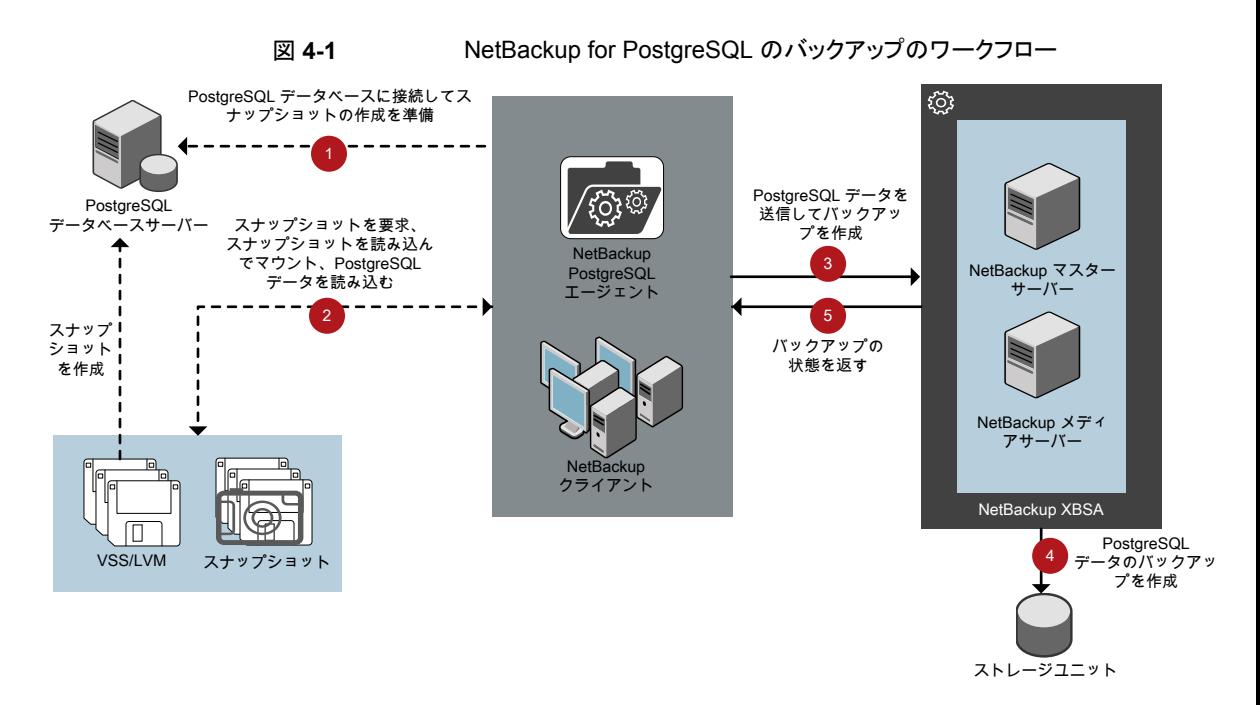

#### **NetBackup for PostgreSQL** のワークフロー

バックアップの実行時、エージェントは PostgreSQL データベースに接続し、すべての テーブルに対してフラッシュおよび読み取り専用ロックを実行します。次にエージェント は、関連付けられている PostgreSQL データベースをマウントされたディレクトリから読み 込み、バックアップを開始します。

LVM または VSS はスナップショットを作成し、スナップショットをマウントします。関連付 けられたファイル (インスタンス全体) は、ファイルにアーカイブされます。エージェントは、 アーカイブ済みファイルを XBSA データオブジェクトにコピーし、NetBackup XBSA イン ターフェースに送信します。

<span id="page-23-0"></span>NetBackup XBSA インターフェースは、NetBackup メディアサーバーが管理する、マウ ントされたメディアまたはディスクストレージにこのデータを書き込みます。

コマンドプロンプトには、バックアップの正常な完了状態が表示されます。アクティビティ モニターには、バックアップジョブの状態も表示されます。

#### postgresql.conf 構成ファイル

postgresql.conf ファイルには、バックアップを実行する前に、WAL のアーカイブを有 効にするために設定する必要があるパラメータが含まれています。

表[4-1](#page-24-1)に、WALログをアーカイブするために設定する必要があるパラメータを示します。

| パラメータ<br>(Parameters) | 説明                                                                                         |
|-----------------------|--------------------------------------------------------------------------------------------|
| wal level             | このパラメータは、WAL ファイルに書き込む情報量を指定します。                                                           |
| archive mode          | このパラメータはアーカイブモードを有効にします。これにより、<br>archive commandを使用して、WALログがアーカイブディレクトリに格<br>納されるようにできます。 |
| archive timeout       | このパラメータは、ログファイルセグメントを新しいセグメントに切り替えるま<br>での秒数を設定します。                                        |
| statement timeout     | このパラメータは、設定されたミリ秒数を経過したステートメントを中断しま<br>す。                                                  |

<span id="page-24-1"></span>表 **4-1** WAL のアーカイブを有効にするための postgres.conf パラメータ

# **PostgreSQL** バックアップの実行

<span id="page-24-0"></span>このトピックでは、バックアップの前提条件を示し、バックアップを実行する手順を説明し、 NetBackup からバックアップをスケジュール設定するための情報を提供します。

#### 前提条件

バックアップを実行する前に、次の前提条件を満たしていることを確認します。

- PostgreSQL エージェントと NetBackup のバージョンが同じであることを確認します。 NetBackup を新しいバージョンにアップグレードする場合は、エージェントのバージョ ンもアップグレードする必要があります。
- ユーザーに管理者 (Windows) または root (Linux) のアクセス権があることを確認し ます。
- (Windows) 環境変数で NetBackup¥bin ディレクトリを設定します。 例: Path =C:¥Program Files¥Veritas¥Netbackup¥bin
- (Windows) ユーザー環境変数で PostgreSQL¥bin ディレクトリを設定します。 例: Path=C:¥Program Files¥PostgreSQL¥bin
- (Linux)シンボリックリンク: シンボリックリンクがない場合は、シンボリックリンク libpq.so (有効な libpq so.<n> を指す) を作成します。n は PostgreSQL ライブラリバージョ ンです。

詳しくは、p.12 の「NetBackup for PostgreSQL エージェント [のインストール後の要](#page-11-0) [件」](#page-11-0)を参照してください。

- nbpgsql.conf ファイルで次のパラメータを設定します。
	- DB\_USER
- DB\_PORT
- MASTER\_SERVER\_NAME
- POLICY\_NAME
- SCHEDULE\_NAME
- (Linux) PGSQL\_LIB\_INSTALL\_PATH
- **■** (Linux) SNAPSHOT SIZE
- archivedir ディレクトリを作成し、postgresgl.conf ファイルで次のパラメータを設 定します。
	- wal level = archive
	- archive mode = on
	- archive timeout =0
	- statement timeout=0

メモ**:** 時間はミリ秒単位で追加します。推奨時間は 30,000 ミリ秒 (30 秒) です。

- archive command について次の変更を指定します。
	- (Windows) 'copy ' "%p" "C:¥¥archivedir¥¥%f"'
	- (Linux) test ! -f <archive path>/%f && cp %p <archive path>/%f
- (Linux) archivedir ディレクトリの作成後、PostgreSQL ユーザーのグループと所 有権を変更します。
- PostgreSQL サービスを再起動します。
- DataStore ポリシーを使用して PostgreSQL バックアップを構成します。 詳しくは、p.20 の「DataStore [ポリシーを使用した](#page-19-0) PostgreSQL バックアップの構 [成」](#page-19-0) を参照してください。 を参照してください。
- インストールの前提条件とインストール後の必要条件を確認します。 詳しくは、p.11 の「NetBackup for PostgreSQL [エージェントのインストールの前提](#page-10-1) [条件」](#page-10-1)を参照してください。 詳しくは、p.12 の「NetBackup for PostgreSQL エージェント [のインストール後の要](#page-11-0) [件」](#page-11-0) を参照してください。 を参照してください。

#### バックアップを実行するには

**1** 次のコマンドを実行します。

```
nbpgsql -o backup
```
- -S *master\_server*
- -P *policy\_name*
- -s *schedule\_name*

(Linux)-z *snapshot\_size*

(Linux)-l *postgresql\_library\_path*

[-portnum *db\_port*]

```
[-u dbuser]
```
(Linux)[-b *backup\_type*]

**2** (オプション) コマンドラインでパスワードの入力を求められたら、データベースパス ワードを入力します。NetBackup がデータベースに接続し、バックアップを開始しま す。

メモ**:** PostgreSQL エージェントと NetBackup が、正常に行われたバックアップ操作お よびリストア操作のバージョンと同じであることを確認します。

#### **NetBackup** からの **PostgreSQL** バックアップのスケジュール設 定

<span id="page-26-0"></span>PostgreSQL バックアップのスケジュール設定は、DataStore ポリシーを使用してバック アップスクリプトを呼び出すことで、NetBackup 管理コンソールから実行できます。

詳しくは、[https://www.veritas.com/support/en\\_US/article.100041371](https://www.veritas.com/support/en_US/article.100041371) を参照してくだ さい。

# **PostgreSQL** バックアップの検証

PostgreSQL バックアップが成功した後、次のコマンドを使用して、バックアップ情報を表 示および確認できます。

nbpgsql -o query

# **PostgreSQL** バックアップの問い合わせ

<span id="page-27-0"></span>nbpgsql -o query コマンドは、以前にバックアップされたファイルを、指定したオプショ ンに従ってリストします。nbpgsql.conf ファイルからこれらのパラメータを構成するか、 nbpgsql コマンドを使用してパラメータを設定できます。

パラメータ -S は必須パラメータです。-C および -P オプションを使用して、別のクライア ントとポリシーを定義することもできます。

デフォルトでは、NetBackup は nbpgsgl.conf ファイルで構成した値を使用します。

問い合わせを実行する前に、nbpgsql.conf ファイルで次のパラメータを設定するか、コ マンドラインで指定する必要があります。

- CLIENT\_NAME
- POLICY\_NAME

#### バックアップを問い合わせるには

- **1** postgresql.conf ファイルでパラメータを構成するか、コマンドラインでそれらを指 定します。
- **2** 次のコマンドを実行します。

nbpgsql -o query -S *master\_server* [-C *client\_name*] [-P *policy\_name*]

たとえば、クライアント ClientA からバックアップを問い合わせるには、次のコマンドを実 行します。

nbpgsql -o query -S *master\_server* [-C *ClientA*]

<span id="page-27-1"></span>たとえば、ポリシー名 policy\_name を使用してバックアップをリストするには、次のコマン ドを実行します。

nbpgsql -o query -S *master\_server* [-P *policy\_name*]

# **NetBackup** カタログファイルからのバックアップ情報の 削除

nbpgsql -o delete コマンドは、カタログファイルからバックアップ情報を削除しますが、 バックアップファイルは NetBackup メディアサーバーに保持します。パラメータ -S は必 須パラメータです。-id オプションを使用して、バックアップイメージ名を指定してバック アップを削除することもできます。

nbpgsql.conf ファイルで次のパラメータを指定するか、コマンドラインでそれらを指定し ます。

■ DB\_BACKUP\_ID

#### バックアップ情報を削除するには

- **1** postgresql.conf ファイルでパラメータを構成するか、コマンドラインでそれらを指 定します。
- <span id="page-28-0"></span>**2** 次のコマンドを実行します。

nbpgsql -o delete -S *master\_server* [-id *db\_backup\_id*].

# **PostgreSQL** のリストアについて

リストア用の nbpgsql -o restore コマンドは、-S および -t の必須パラメータを使用 してリストア操作を開始します。パラメータ -id および -C はオプションのパラメータです。

パラメータ -id は、指定したバックアップイメージ名を使用してバックアップをリストアしま す。パラメータ -C は、指定したクライアントにあるすべてのバックアップを一覧表示しま す。-C を指定しない場合は、NetBackup マスターサーバーがデフォルト値になります。

メモ**:** PostgreSQL エージェントと NetBackup が、正常に行われたバックアップ操作お よびリストア操作のバージョンと同じであることを確認します。

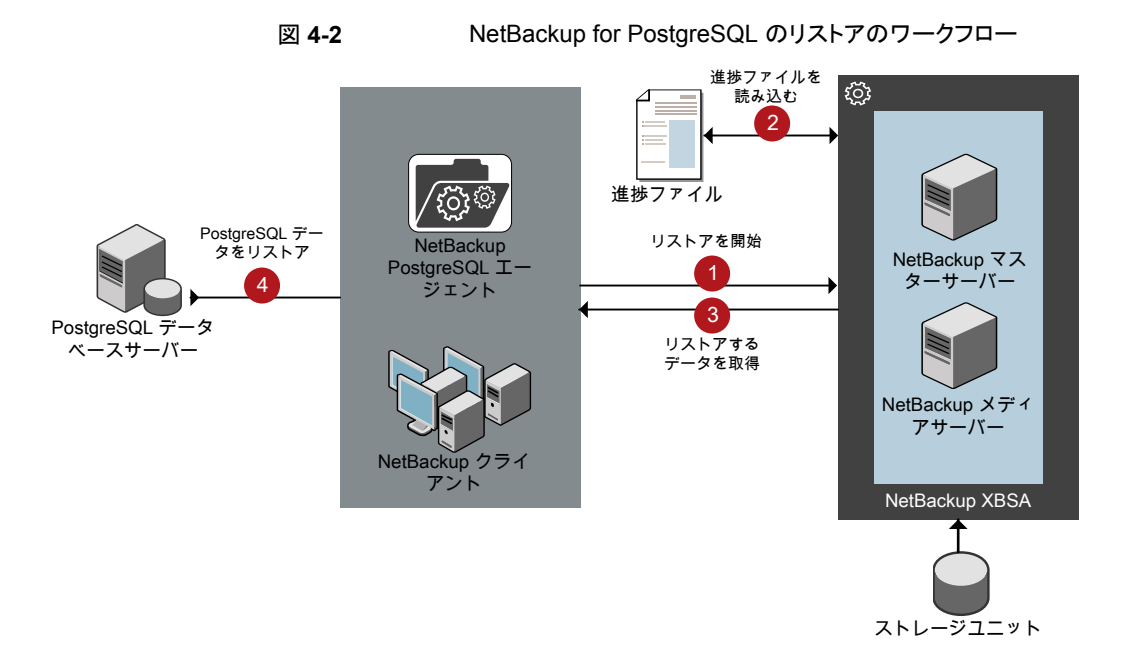

#### **NetBackup for PostgreSQL** のリストアのワークフロー

パラメータを指定した後、エージェントはコマンドライン引数を読み取って nbpgsql.conf 構成ファイルを解析します。エージェントはその後、NetBackup XBSA インターフェース を介し、指定したパラメータを使用してバックアップを取得します。

NetBackup XBSA インターフェースは進捗ファイルを読み取って PostgreSQL バック アップファイルを受信し、それらをターゲットディレクトリにリストアします。

コマンドプロンプトには、リストアの正常な完了状態が示されます。アクティビティモニター には、リストアジョブの状態が表示されます。

Linux オペレーティングシステムでは、正常なリストアの後、リストアされたデータの所有 者とグループのデフォルト値が postgres になります。所有者を PostgreSQL ユーザー に変更し、環境に基づいて設定を変更する必要があります。

Linux オペレーティングシステムでは、データディレクトリにシンボリックリンクが含まれて いる場合、バックアップにはリンク情報が保持されません。シンボリックリンクは通常のデー タディレクトリとしてバックアップされ、通常のディレクトリとしてリストアされます。リンクをリ ストアするには、シンボリックリンクを再構成する必要があります。

メモ**:** ターゲットディレクトリが有効で、空であることを確認します。

#### 前提条件

リストアを実行する前に、次の前提条件を満たしていることを確認します。

- PostgreSQL エージェントと NetBackup のバージョンが同じであることを確認します。 NetBackup を新しいバージョンにアップグレードする場合は、エージェントのバージョ ンもアップグレードする必要があります。
- ユーザーに管理者 (Windows) または root (Linux) のアクセス権があることを確認し ます。
- (LVM ユーザー)データログとログディレクトリが、論理ボリューム上にあることを確認 します。
- <span id="page-29-0"></span>■ nbpgsql.conf ファイルで次のパラメータを設定します。
	- PGSQL\_TARGET\_DIRECTORY
	- MASTER\_SERVER\_NAME
	- DB\_PORT
	- CLIENT\_NAME
	- DB\_BACKUP\_ID

# **PostgreSQL** リストアの実行

#### <span id="page-30-0"></span>バックアップをリストアするには

- **1** nbpgsql.conf ファイルでパラメータを構成するか、コマンドラインでそれらを指定し ます。
- **2** 次のコマンドを実行します。

nbpgsql -o restore -S *master\_server* -t *target\_directory* [-id *db\_backup\_id*] [-C *client\_name*]

<span id="page-30-1"></span>メモ**:** PostgreSQL エージェントと NetBackup が、正常に行われたバックアップ操作お よびリストア操作のバージョンと同じであることを確認します。

# リダイレクトリストア

リダイレクトリストアでは、最初のバックアップを実行したクライアントとは別のクライアント に、バックアップファイルをリストアできます。新しい場所には別のホストや別のファイルパ スを指定できるほか、別のリダイレクトリストア名を使用することもできます。別のホストにリ ストアをリダイレクトするには、install\_path¥NetBackup¥db¥altnames ディレクトリに ターゲットクライアント名を含めます。

メモ**:** PostgreSQL エージェントと NetBackup が、正常に行われたバックアップ操作お よびリストア操作のバージョンと同じであることを確認します。

#### リダイレクトリストアの実行

代替ホストへリストアをリダイレクトする方法

- **1** ホストとして NetBackup クライアント名を指定し、リストアをリダイレクトするディレクト リとして PostgreSQL ターゲットディレクトリを指定して、nbpgsql.conf ファイルを 更新します。
- **2** NetBackup マスターサーバーで、リダイレクトリストアの実行権限を付与するホストに 対して altnames ディレクトリを作成します。たとえば、別のホストからのリストアを行 う権限を Host B に付与するには、次のファイルを作成します。
	- (Windows) install path¥NetBackup¥db¥altnames¥HostB
	- (Linux RHEL および SLES) /usr/openv/netbackup/db/altnames/HostB
- **3** altnames ディレクトリに、要求元クライアントがリストアを要求するファイルが存在す るクライアントの名前を追加します。たとえば、Host A からリストアをリダイレクトする 権限を Host B に付与するには、Host B のファイルに Host A を追加します。

**4** 次のコマンドを実行します。

nbpgsql -o restore -S *master\_server\_name* -t *target\_directory* -portnum *db\_port* [-id *db\_backup\_id*] [-C *client\_name*]

**5** リダイレクトリストアが正常に実行されたら、マスターサーバーとクライアントで行った 変更を元に戻します。

#### 別のファイルパスにリストアをリダイレクトするには

**1** 次のコマンドを実行します。

nbpgsql -o restore -S *master\_server\_name* -t *target\_directory* -portnum *database\_server\_port* [-id *db\_backup\_id*] [-C *client\_name*]

- **2** リストアデータをデータディレクトリにコピーします。
- <span id="page-31-0"></span>**3** リストアの成功後、データディレクトリの所有者を PostgreSQL ユーザーに変更し、 環境に基づいて設定を変更します。

### リストアのリカバリ

使用している PostgreSQL のバージョンに基づいてリカバリワークフローを選択します。 [PostgreSQL](#page-32-0) バージョン 12 以降を使用している場合は、直接セクション「「PostgreSQL バージョン 12 [以降のリカバリ](#page-32-0) 」」に移動します。

#### **PostgreSQL** バージョン **11** 以前のリカバリ

正常なリストア後、リストアをリカバリするには、recovery.conf.sample ファイルを PostgreSQL データディレクトリにコピーします。recovery.conf.sample は、 PostgreSQL のインストールパスにあります。リカバリファイルのコピー後、.sample 拡張 子は削除します。

パラメータを設定して PostareSQL サービスを再起動すると、サーバーはリカバリモード になり、アーカイブ済みのWALファイルを読み取ります。リカバリが終了したら、サーバー を再起動してリカバリ処理を続行できます。

正常に完了した後、サーバーは、再びリカバリモードにならないようにするため、 recovery.conf ファイルの名前を recovery.done に変更します。

Linux オペレーティングシステムでは、正常なリストアの後、所有者とグループのデフォル ト値が postgres になります。所有者を PostgreSQL 所有者に変更し、環境に基づいて 設定を変更する必要があります。

#### **recovery.conf** 構成ファイル

recovery.conf ファイルには、アーカイブリカバリを有効にしたり、レプリケーションスタ ンバイとして動作するために設定する必要があるパラメータが含まれています。実行する 必要のある後続のリカバリに対しては、パラメータを再度設定する必要があります。

表 [4-2](#page-32-1) に、アーカイブリカバリを有効にするために設定する必要があるパラメータを示し ます。

<span id="page-32-1"></span>表 4-2 recovery.conf ファイルのパラメータ

| パラメータ           | 説明                                                                                                    |
|-----------------|----------------------------------------------------------------------------------------------------|
| restore command | このパラメータは、アーカイブストレージからログファイルをコピーするため<br>に実行されるシェルコマンドを指定します。このパラメータはアーカイブスト<br>レージには必須ですが、レプリケーションのストリーミングでは省略可能で<br>す。コマンド文字列には、対象のログファイル名で置き換えられる%f、およ<br>びログファイルのコピー先の絶対パスで置き換えられる%pが含まれる場合<br>があります。 |
| recovery target | このパラメータは、特定の時点でロールフォワードを停止します。デフォルト<br>では、リカバリは WAL ログの最後までロールフォワードします。                                                                                                    |

#### リストアのリカバリの実行

リストアをリカバリするには

- **1** PostgreSQL サービスを停止します。
- **2** リストアするデータを PostgreSQL データディレクトリにコピーします。
- **3** (Linux) 所有者を PostgreSQL ユーザーに変更します。
- **4** recovery.conf ファイルを PostgreSQL データディレクトリにコピーし、.sample 拡張子を削除します。
- **5** (Linux) 所有者を PostgreSQL ユーザーに変更し、環境に基づいて設定を変更し ます。
- **6** recovery.conf ファイルを次の設定になるように編集します。
	- (Windows) restore\_command パラメータを cp "<PostgreSQL-data-directory>¥¥pgarchive¥¥%f" "%p" として指定しま す。
	- (Linux) restore command を cp <PostgreSQL-data-directory>/pgarchive/%f %p として指定します。
	- pause recovery target パラメータを削除します。
- <span id="page-32-0"></span>**7** PostgreSQL サービスを起動します。
- **8** 正常なリカバリが終了したら、pgarchive ディレクトリと recovery.done ファイルを 削除します。

#### **PostgreSQL** バージョン **12** 以降のリカバリ

PostgreSQL バージョン 12 以降を使用している場合は、次の手順を実行します。

#### リストアをリカバリするには

- **1** PostgreSQL サービスを停止します。
- **2** リストアするデータを PostgreSQL データディレクトリにコピーします。
- **3** (Linux) 所有者を PostgreSQL ユーザーに変更します。
- **4** (Windows) restore command パラメータを cp "<PostgreSQL-data-directory>¥¥pgarchive¥¥%f" "%p" として指定します。
- **5** (Linux) restore command を cp <PostgreSQL-data-directory>/pgarchive/%f %p として指定します。
- **6** PostgreSQL データディレクトリに recovery.signal という名前の空のファイルを 作成します。例: # touch /<target restored directory>/recovery.signal
- **7** (Linux) recovery.signal ファイルの所有者を PostgreSQL ユーザーに変更します。 例: chown postgres:postgres /<PostgreSQL-data-directory>/recovery.signal
- <span id="page-33-0"></span>**8** PostgreSQL サービスを起動します。

# ディザスタリカバリ

ディザスタリカバリは、災害時のデータ損失に備えてデータの回復を計画することです。 エージェントは、ディザスタリカバリ戦略としてリダイレクトリストアをサポートします。 詳しくは、p.31 の [「リダイレクトリストア」](#page-30-1) を参照してください。 を参照してください。

# <span id="page-34-0"></span>PostgreSQL のトラブル シューティング

<span id="page-34-1"></span>この章では以下の項目について説明しています。

■ NetBackup for PostgreSQL エージェント [使用時のエラーのトラブルシューティング](#page-34-1)

**5**

# **NetBackup for PostgreSQL** エージェント 使用時のエ ラーのトラブルシューティング

#### 問題を解決するための一般的なガイドライン

次の表に、NetBackup for PostgreSQL エージェントの使用中に発生する可能性があ る問題を解決する手順を示します。

| 手順   | 操作          | 説明                                                                                                    |
|------|-------------|----------------------------------------------------------------------------------------------------|
| 手順 1 | エラーメッセージの確認 | 通常、エラーメッセージは、適切に行われなかった処理を示しています。コマンド<br>ラインにエラーメッセージが表示されなくても、問題が発生している疑いがある場<br>合、ログやレポートを確認します。これらに、問題を直接示すエラーメッセージが含<br>まれている場合があります。ログとレポートは、トラブルシューティングに不可欠な<br>手段です。 |

表 **5-1** 問題を解決するための一般的な手順

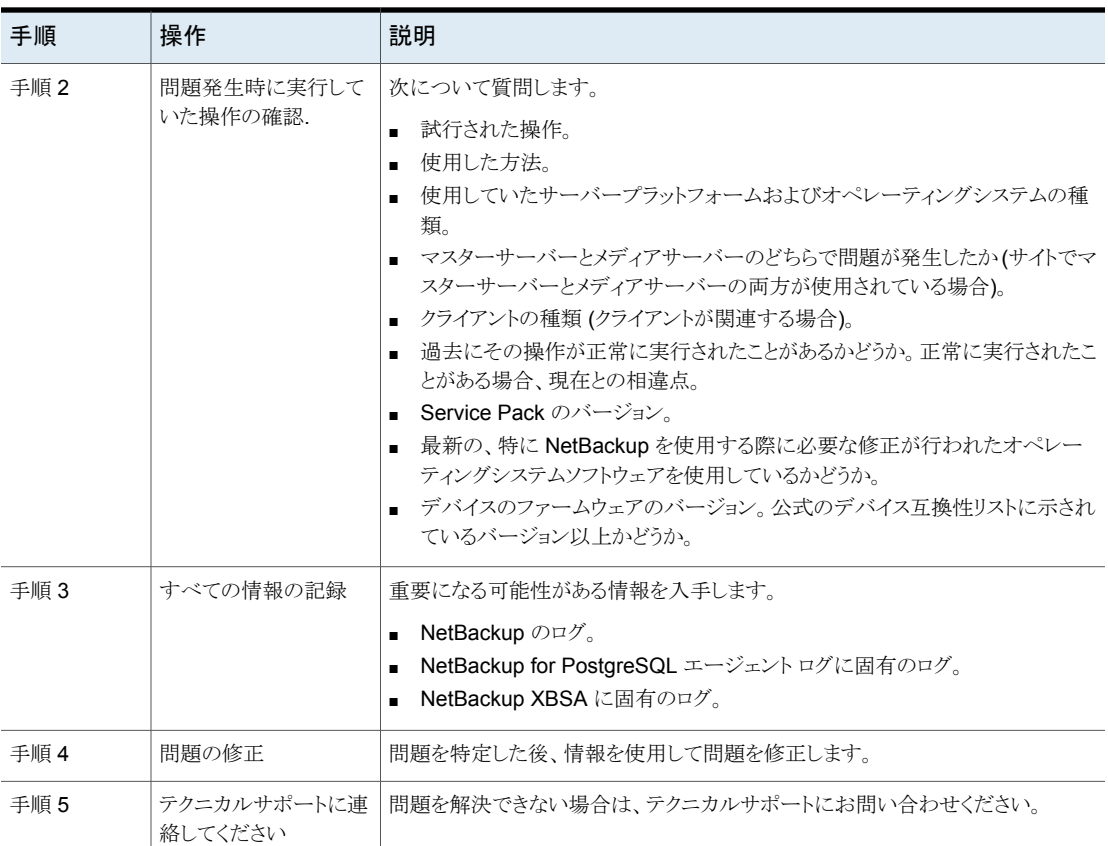

#### ログとレポートを使用したエラーのトラブルシューティング

エラーのトラブルシューティングを行うには、NetBackup のログ、NetBackup for PostgreSQL エージェント のログ、および NetBackup XBSA のログを参照してください。 これらのログは次の場所にあります。

NetBackup のログは次の場所にあります。

- install path¥NetBackup¥logs¥bprd
- install\_path¥NetBackup¥logs¥bpcd
- install\_path¥NetBackup¥logs¥user\_ops¥dbext¥logs

bprd と bpcd のログファイルを有効にする必要があります。詳しくは『 NetBackup トラブ ルシューティングガイド』を参照してください。

NetBackup for PostgreSQL エージェント に固有のログは次の場所にあります。

■ install path¥nbpgsql.log

NetBackup XBSA に固有のログは次の場所にあります。

■ <NetBackup\_install\_path>/netbackup/logs/exten\_client

#### **NetBackup** エラーのトラブルシューティング

NetBackup のエラーのトラブルシューティングについて詳しくは、『NetBackup トラブル シューティングガイド』および『NetBackupコマンドリファレンスガイド』を参照してください。

#### **NetBackup for PostgreSQL** エージェント のエラーのトラブル シューティング

表 [5-2](#page-36-0) では、操作の実行中に発生するエラーと、問題のトラブルシューティング方法の 一覧を示し、説明します。

<span id="page-36-0"></span>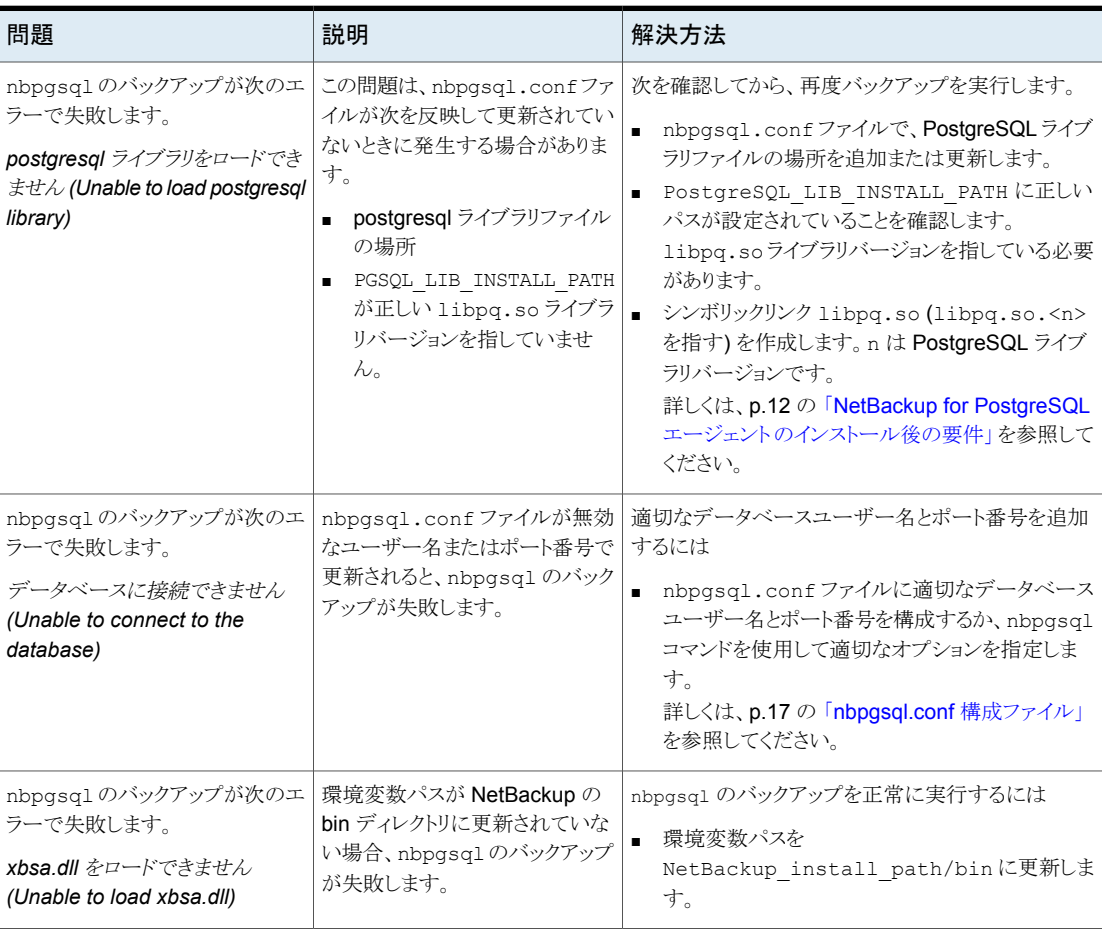

#### 表 **5-2** NetBackup for PostgreSQL のエラーのトラブルシューティング

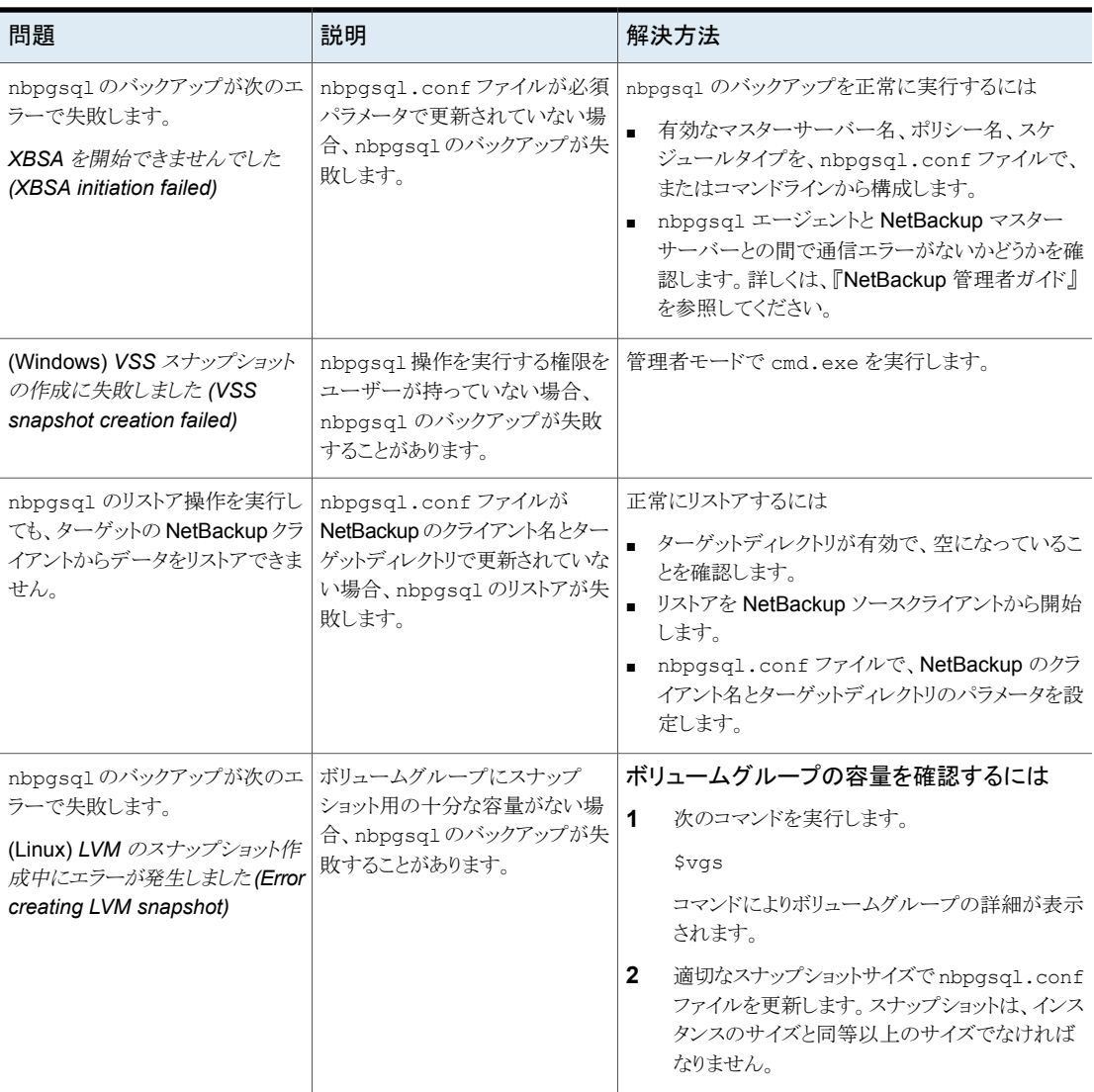

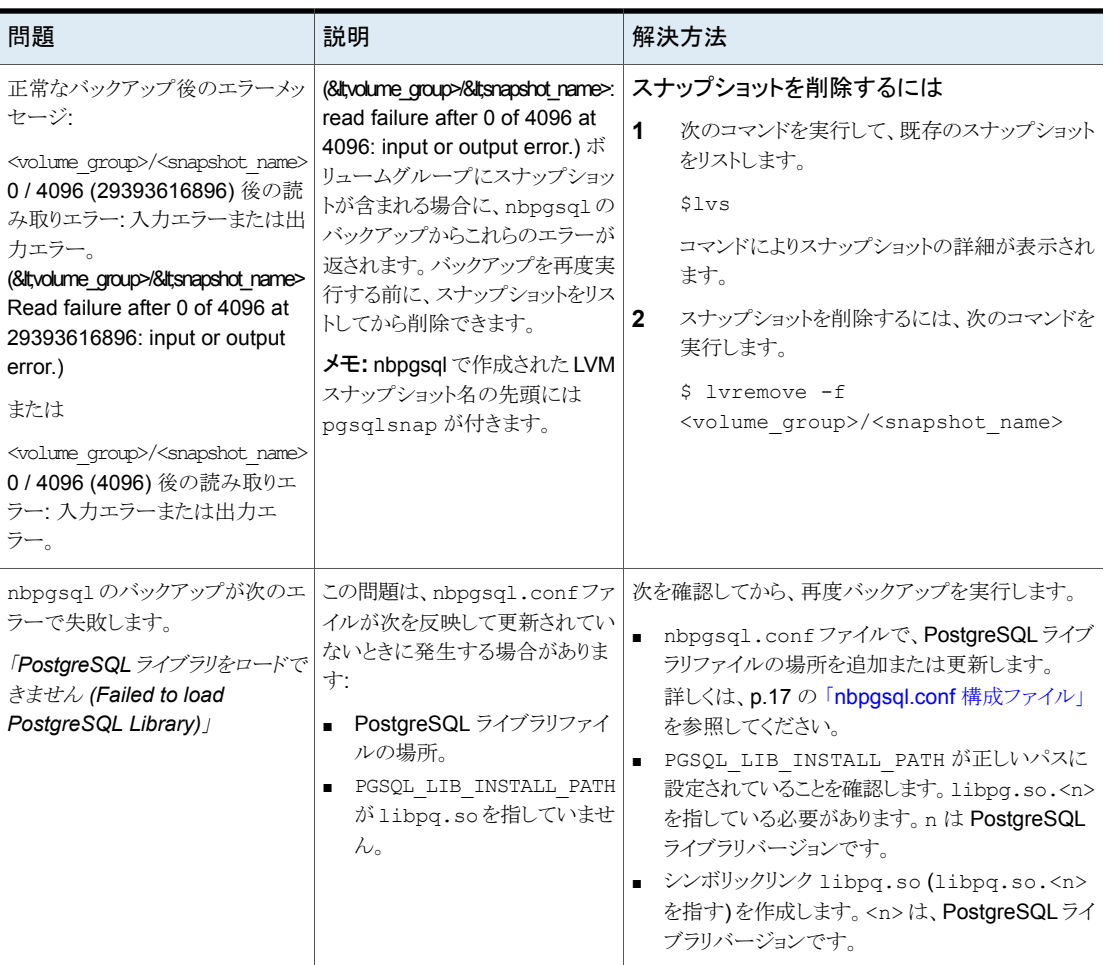

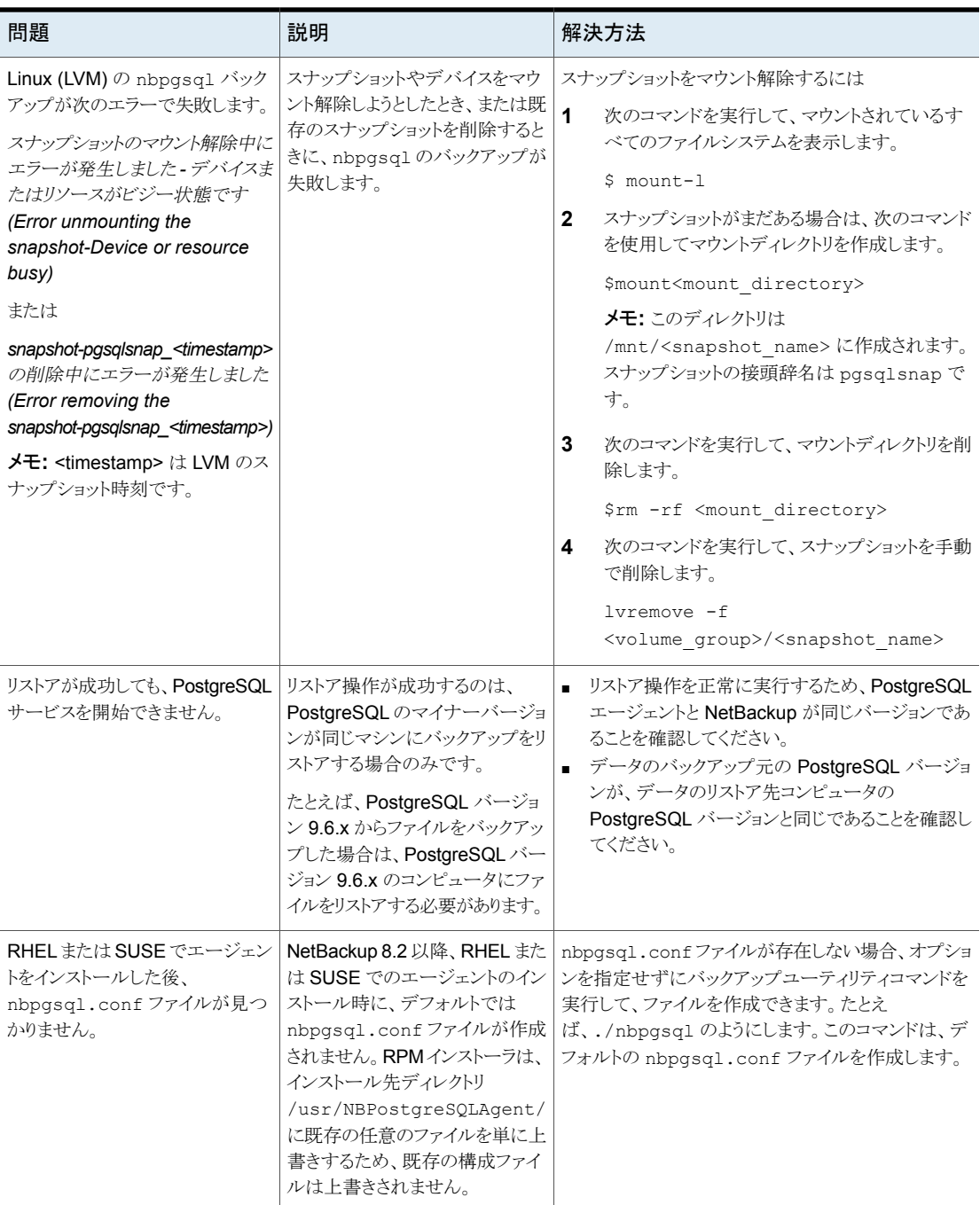

# **A**

# <span id="page-40-0"></span>NetBackup for PostgreSQLのコマンドおよ び規則

この付録では以下の項目について説明しています。

- <span id="page-40-1"></span>NetBackup for PostgreSQL [エージェントコマンドについて](#page-40-1)
- NetBackup for PostgreSQL [エージェントコマンドの表記規則](#page-41-0)

# **NetBackup for PostgreSQL** エージェントコマンドにつ いて

このセクションでは、nbpgsql 操作の実行に利用可能なコマンド、オプション、パラメータ について説明します。コマンドそれぞれの操作の簡単な説明、必須パラメータ、オプショ ンパラメータが含まれています。NetBackup for PostgreSQL エージェントは、このドキュ メントで説明するコマンド、オプション、およびパラメータのみをサポートしています。 以下を確認します。

- nbpgsq1.conf ファイルでパラメータを指定するか、コマンドラインでそれらを指定し ます。
- コマンドラインのパラメータは、nbpgsql.conf ファイルよりも優先されます。
- 操作形式 -o は、nbpgsql コマンドラインに設定します。
- それぞれの操作に対応するパラメータやオプションは、nbpgsql.conf ファイルまた はコマンドラインで設定します。

#### **NetBackup for PostgreSQL** エージェントコマンドのオプション

| オプション          | 説明                                                                |
|----------------|-------------------------------------------------------------------|
| -C             | リダイレクトリストア用の NetBackup クライアントの名前を構成します。                           |
| -h             | これが nbpgsg1 コマンドラインに指定された唯一のオプションの場合は、ヘル<br>プの使用方法を表示します。         |
| -id            | 指定したバックアップを構成します。                                                 |
| $\overline{a}$ | (Linux) PostgreSQL ライブラリパスを構成します。                                 |
| -0             | 操作形式 (バックアップ、リストア、問い合わせ、削除)を構成します。                                |
| -P             | DataStore ポリシーを構成します。                                             |
| -portnum       | バックアップまたはリストアを実行するPostgreSQLインスタンスを識別するデー<br>タベースサーバーポート番号を構成します。 |
| $-S$           | NetBackup のスケジュールを構成します。                                          |
| -S             | NetBackup マスターサーバーを構成します。                                         |
| $-t$           | データをリストアするターゲットディレクトリを構成します。                                      |
| $-11$          | データベースのユーザー名を構成します。                                               |
| $-Z$           | LVM のスナップショットサイズを構成します。                                           |
| -h             | バックアップ形式の LVM または非 LVM としての構成                                     |

表 **A-1** nbpgsql コマンドのオプション

# <span id="page-41-0"></span>**NetBackup for PostgreSQL** エージェントコマンドの表 記規則

このドキュメントのエージェント固有のコマンドの説明では、次の表記規則が適用されま す。

次のコマンドをコマンドラインインターフェースで実行して、結果を確認してください。

■ コマンドラインに -help コマンド (-h) オプションだけを指定すると、コマンドラインの 使用方法が出力されます。次に例を示します。

nbpgsql -h

■ 角カッコ [1の中のコマンドラインの要素は、必要に応じて指定します。それ以外のパ ラメータは必須です。

■ 斜体は、ユーザー指定による変数を示します。 たとえば、クライアント名とスケジュー ル名をバックアップ操作に指定します。

nbpgsql -o backup -S *master\_server* -P *policy\_name* -s *schedule\_name*

# <span id="page-43-0"></span>NetBackup for PostgreSQL のコマンド

この付録では以下の項目について説明しています。

**B**

- [nbpgsql](#page-44-0) -o backup
- [nbpgsql](#page-46-0) -o restore
- [nbpgsql](#page-47-0) -o query
- [nbpgsql](#page-48-0) -o delete

## **nbpgsql -o backup**

<span id="page-44-0"></span>nbpgsq1 -o backup - NetBackup クライアントからバックアップ操作を実行します。

### 概要

nbpgsql -o backup -S *master\_server* -P *policy\_name* -s *schedule\_name* (Linux) -l *postgresql\_library\_path* (Linux) -z *snapshot\_size* [(Linux) -b *backup\_type auto*、*lvm*、*nonlvm]* [-portnum *db\_port*] [-u*database\_user*]

### 説明

このコマンドは、NetBackup DataStore のポリシー名とスケジュール形式を使用して、 NetBackup クライアントからバックアップ操作を起動します。パラメータ -S および -P は、 Windows では必須パラメータです。パラメータ -b、-l、-z は、Linux の必須パラメータ です。-portnum と -u はオプションのパラメータです。

Linux システムの場合、ディレクトリパスは /usr/NBPostgreSQLAgent/ です。

Windows の場合、ディレクトリパスは install\_path¥NBPostgreSQLAgent¥ です。

### オプション

 $-1$ 

(Linux) PostgreSQL ライブラリディレクトリを構成します。

-portnum

バックアップを実行する PostgreSQL インスタンスを識別するデータベースポート番 号を構成します。

 $-P$ 

NetBackup DataStore ポリシーの名前を構成します。

 $-S$ 

NetBackup サーバー名を構成します。

 $-$ s

DataStore ポリシー用に構成したスケジュール名を指定します。

-u

データベースのユーザー名を構成します。

 $^-\mathrm{z}$ 

(Linux) LVM のスナップショットのサイズを指定します。

-b バックアップ形式を LVM または非 LVM として構成します。

# **nbpgsql -o restore**

<span id="page-46-0"></span>nbpgsql -o restore - NetBackup サーバーからバックアップファイルをリストアしま す。

#### 概要

nbpgsql -o restore -S *master\_server* -t *target\_directory* [-id *db\_backup\_id*] [-C*client\_name*]

#### 説明

nbpgsql コマンドは、-t および -S の必須パラメータを使用して、バックアップファイルを リストアします。-id と -C はオプションのパラメータです。

Linux システムでは、このコマンドへのディレクトリパスは /usr/NBPostgreSQLAgent/ です。

Windows システムでは、このコマンドへのディレクトリパスは install\_path/NBPostgreSQLAgent/ です。

### オプション

 $-C$ 

クライアント名を指定します。

-id

バックアップイメージの名前を指定します。

 $-S$ 

NetBackup マスターサーバーを構成します。

-t

バックアップのリストア先とするターゲットディレクトリを構成します。

# **nbpgsql -o query**

<span id="page-47-0"></span>nbpgsql -o query – バックアップを問い合わせます。

#### 概要

nbpgsql -o query -S *master\_server* [-C *NetBackup\_client\_name*] [-P *policy\_name*]

#### 説明

nbpgsql -o query コマンドは、-S の必須パラメータと、-C および -P のオプションパラ メータを使用してバックアップを取得します。

Linux システムでは、このコマンドへのディレクトリパスは /usr/PostgreSQLAgent/ で す。

Windows システムでは、このコマンドへのディレクトリパスは install\_path/NBPostgreSQLAgent/ です。

### オプション

- -C 指定したクライアントのすべてのバックアップを取得して一覧表示します。
- -P 指定したポリシー名のすべてのバックアップを取得して一覧表示します。
- -s NetBackup マスターサーバーを構成します。

# **nbpgsql -o delete**

<span id="page-48-0"></span>nbpgsql -o delete - NetBackup カタログファイルからバックアップ情報を削除しま す。

#### 概要

nbpgsql -o delete -S *master\_server*[-id *db\_backup\_id*]

### 説明

nbpgsq1 -o delete コマンドは、NetBackup カタログファイルからバックアップ情報を 削除しますが、バックアップはストレージメディアに保持します。

パラメータ -S は必須パラメータで、-id はオプションのパラメータです。

### オプション

-id

指定したバックアップ情報を削除するバックアップイメージの名前を指定します。

 $-S$ 

NetBackup マスターサーバーを構成します。

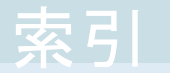

#### <span id="page-49-0"></span>記号

アンインストール [10](#page-9-2) インストール シンボリックリンク [10](#page-9-2) 権限 [10](#page-9-2) バックアップ Write-Ahead ログレベル [23](#page-22-0) アーカイブディレクトリ [23](#page-22-0) シンボリックリンク [23](#page-22-0) スキーマファイル [23](#page-22-0) 削除 [23](#page-22-0) 問い合わせ [23](#page-22-0) パスワードの認証 [10](#page-9-2) リストア ターゲットディレクトリ [30](#page-29-0) リカバリ [30](#page-29-0) リダイレクトリストア [30](#page-29-0) リダイレクトリストア altnames [30](#page-29-0) 別のファイルパス [30](#page-29-0) 別のホスト [30](#page-29-0)

#### **N**

nbpgsql ファイル データベースサーバーポート [17](#page-16-2) ログサイズ [17](#page-16-2) ログレベル [17](#page-16-2) 構成パラメータ [17](#page-16-2) 構成ファイル [17](#page-16-2)

#### **P**

```
PostgreSQL エージェント
   コンポーネント
6
   パッケージ
6
   ライセンス
6
   機能
6
```